# **2**

# **KURBEN ADIERAZPENA FORMA ESPLIZITUAN**

Matematiketan funtzio baten adierazpen grafkikoa oso garrantzitsua da. Besteak beste, azalera, bolu‐ men edota muturreko puntuen gaiekin lotutako problemen ebazpenean laguntzeko. Funtzio esplizitu baten adierazpen grafikoa egiteko ardatz koordenatu errektangeluar bidimentsionaleko OXY sistema erabiliko dugu. (x,f(x)) puntuen adierazpena f funtzioaren *grafikoa* da.

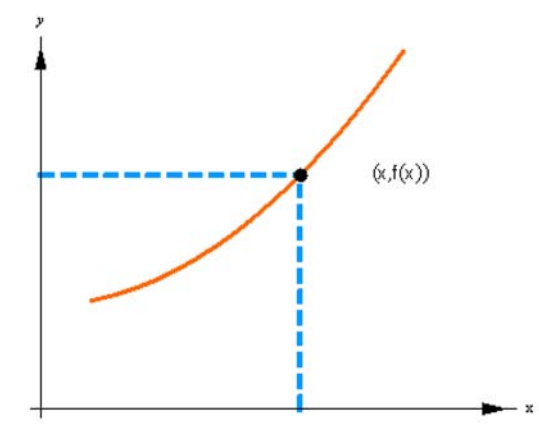

# **2.1. Plot funtzioa**

Agindu hau ardatz koordenatu errektangeluar bidimentsionaleko OXY sistema batean y=f(x) funtzio esplizitu baten adierazpen grafikoa egiteko erabiltzen da. (x,f(x)) puntuen adierazpena f funtzioaren *grafikoa* da.

```
ô Plot
```

```
ø Plot [funtzioa , {x, xmin, xmax}]
       f1[x_ x ^2x^2f2[x_] = x^3x^3
```
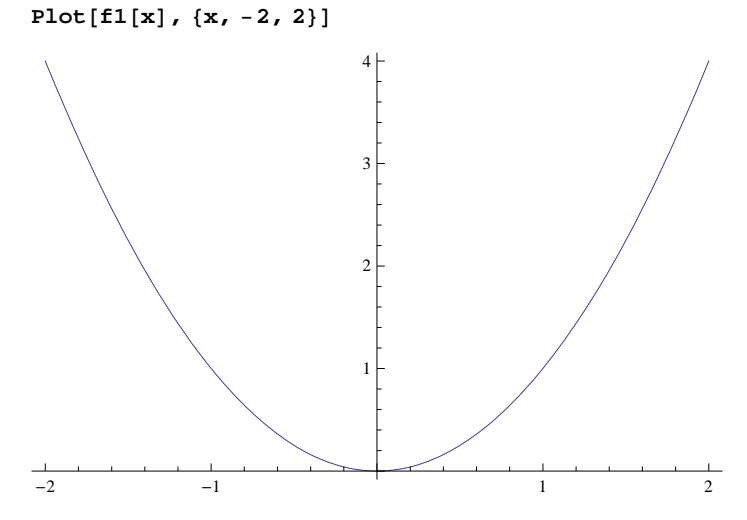

#### **ø Plot [{funtzioa1, funtzioa2,...., funtzioa***n***} , {x, xmin, xmax}]**

Ardatz koordenatu berdinak erabilita funtzio bat baino gehiagoren adierazpen grafikoa egin daiteke

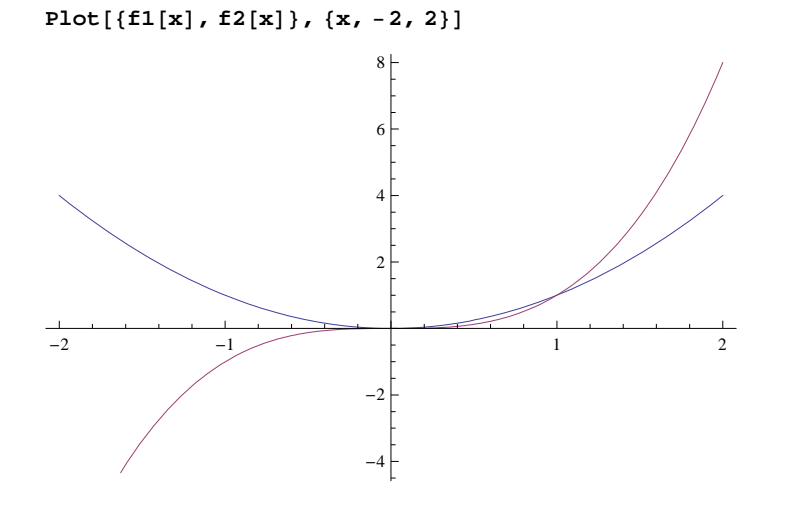

# **2.2. Plot funtzioak dituen aukerak**

## **ô Estilo aukerak**

Plot funtzioari lehenetsitako ezaugarriak aldatu ahal izateko aukerak gehitu ahal zaizkio: kolorea, lodiera, e.a. Gehi‐ tuko dizkiogun aukera ezberdinek komaz bereizita joan behar dute.

#### **ø PlotStyle Æ** *kolorea*

Funtzioa adierazitako kolorea erabilita irudikatzen du

```
Plot[f1[x], {x, -2, 2}, PlotStyle → RGBColor[0, 0, 1]
```
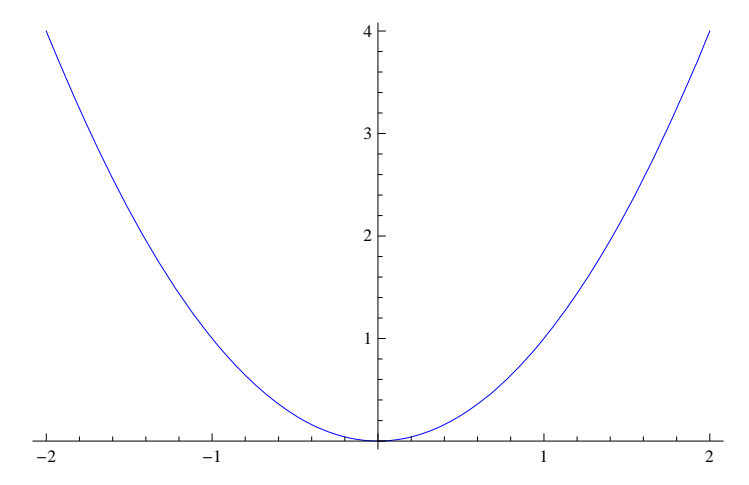

#### **ø PlotStyle Æ {RGBColor[ , , ], Thickness[***n***], Dashing[n]}**

 Funtzioa adierazitako lodiera eta marra‐etenak erabilita irudikatzen du, ezaugarri hauek adierazitako *n* balioaren araberakoak dira

**Plotf1x, x, 2, 2, PlotStyle RGBColor0, 0.5, 1, Thickness0.01, Dashing0.02**

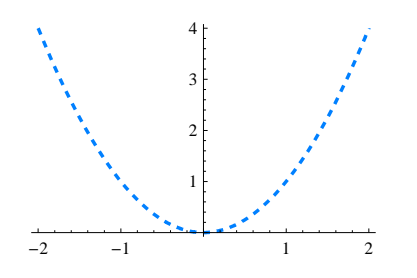

 $\star \ \textsf{PlotStyle} \rightarrow \{\{\textsf{RGBColor}\} \ | \ , \ , \ ] , \textsf{Thickness}[n]\}, \{\textsf{RGBColor}\} \ , \ , \ ] , \textsf{Thickness}[n] , \}$ 

Kurba bakoitzari adierazitako kolore eta lodierak egokitzen dizkio

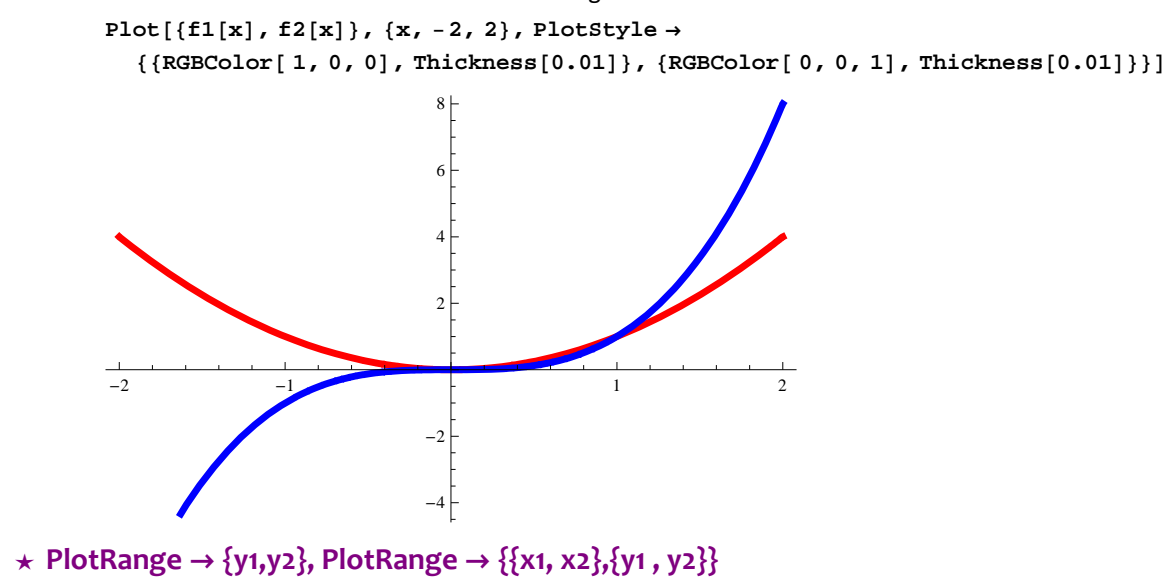

Funtzioa irudikatuko dugun balioen barrutia definitzeko balio du

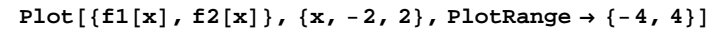

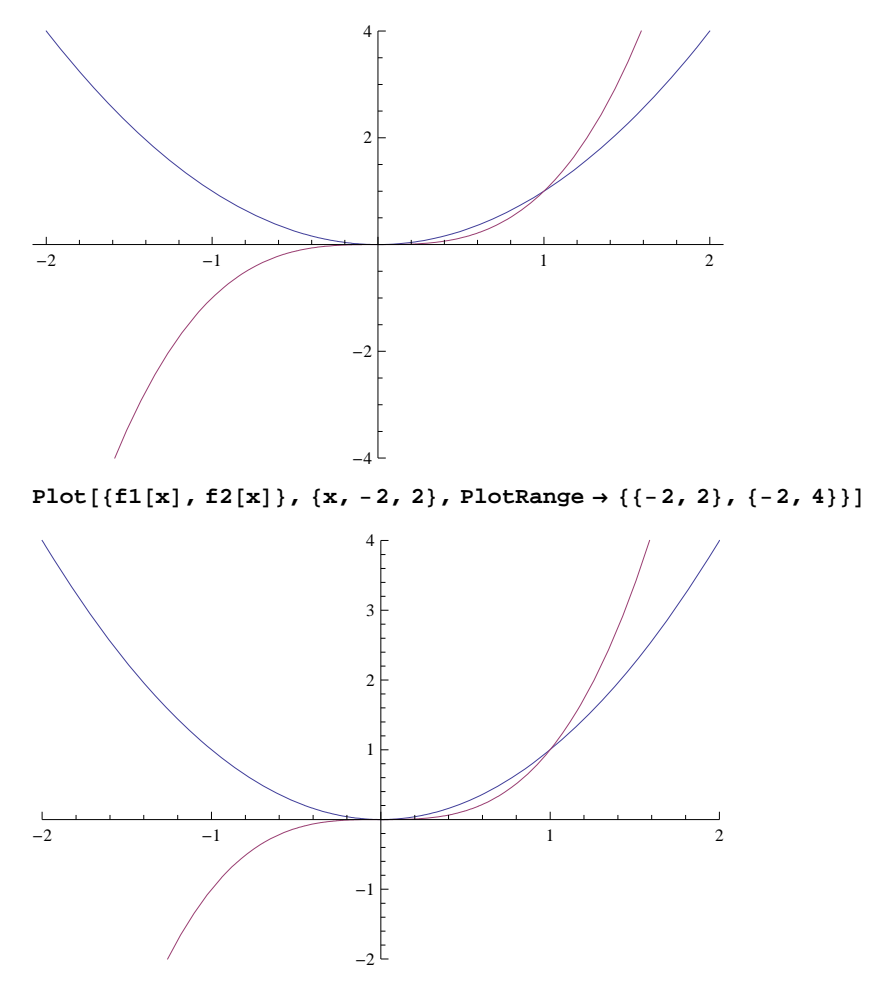

## **★** AspectRatio → Automatic

Grafikoaren altuera eta zabaleraren arteko proportzioa zehazteko balio du

```
Plot[{f1[x], f2[x]}, {x, −2, 2}, PlotStyle →
  RGBColor 1, 0, 0, Thickness0.01, RGBColor 0, 0, 1, Thickness0.01,
PlotRange \rightarrow {{-2, 2}, {-2, 4}}, AspectRatio \rightarrow Automatic]
-2 -1 1 2-1
                  1
                  2
                  3
                  4
```
# **ô Hitzak eta etiketak jartzea**

 $-2$ 

**ø Epilog Æ {Text1[Style[testua, kolorea, tamaina], koordenatuak],Text2[Style[testua, ...], koordenatuak]}**

```
Plot[f1[x], f2[x], {x, -2, 2},PlotStyle  Blue, Thickness0.01, Magenta, Thickness0.01,
 PlotRange \rightarrow {{-2, 2}, {-2, 3}}, Epilog \rightarrow {Text Style T'<sup>v</sup> = x^{2}", 14, Blue, Bold (, {-0.5, 1}},
   Text[Style[ "y=x<sup>3</sup>", 14, Magenta, Bold], {-0.5, -1}]2
                             3
```
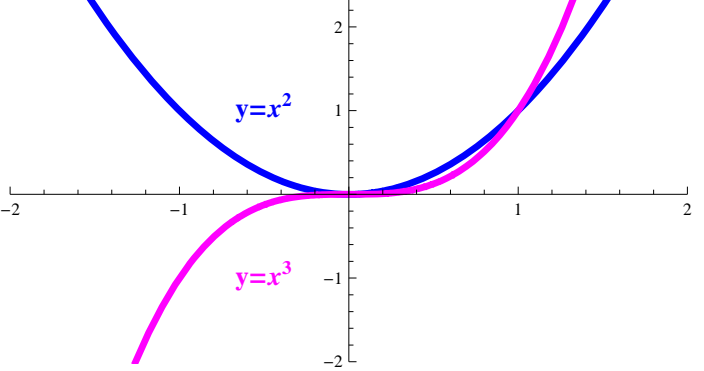

★ PlotLabel → izena, Ticks->{{x1, x2, ..},{y1, y2, ...}}, AxesLabel → {x ardatzaren izena, y ardatzaren *izena***}**

Grafikoaren gainean adierazitako izena idazten du, eta ardatzetan markak eta ardatzen izenak

```
Plot[{Sin[x], Cos[x]}, {x, 0, 2\pi},PlotStyle  Blue, Thickness0.010, Dashing0.015, Purple, Thickness0.010,
PlotLabel  Style"sinx eta cosx funtzioak", 18, Bold, Magenta,
Ticks  0, Pi  2, Pi, 3 Pi  2, 2 Pi, 1, 1,
AxesLabel  Style"OX ardatza", 12, Bold, Style"OY ardatza", 12, Bold
```
#### **sinx eta cosx funtzioak**

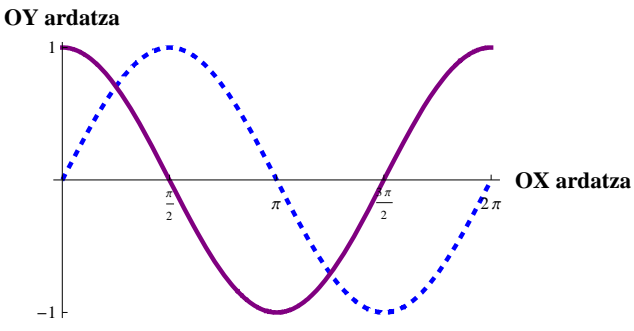

# **ô Plot funtzioaren beste aukera batzuk**

#### **ø Funtzio ez-jarraituak: Exclusions**

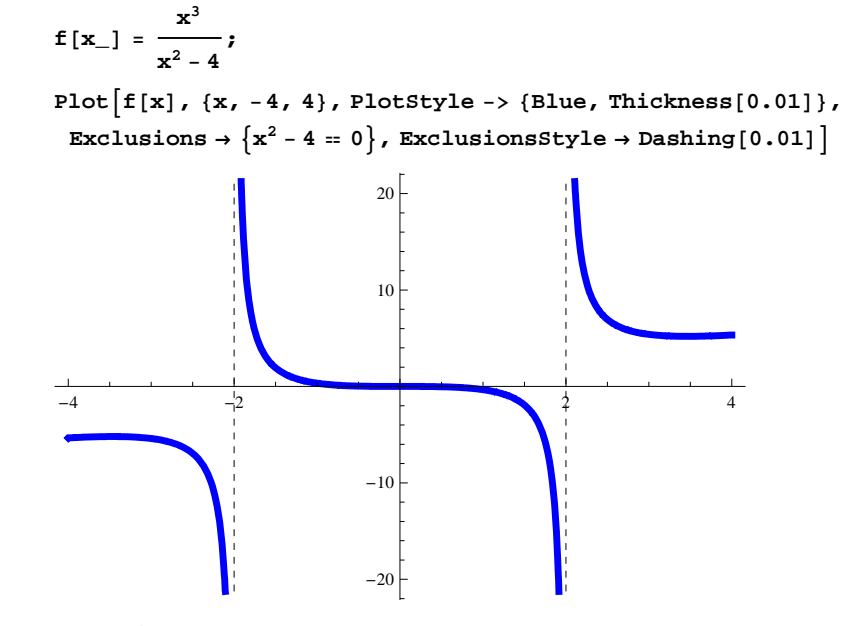

#### $\star$  **Axes**  $\rightarrow$  **False**

Grafikoaren ardatzak ezabatzen ditu

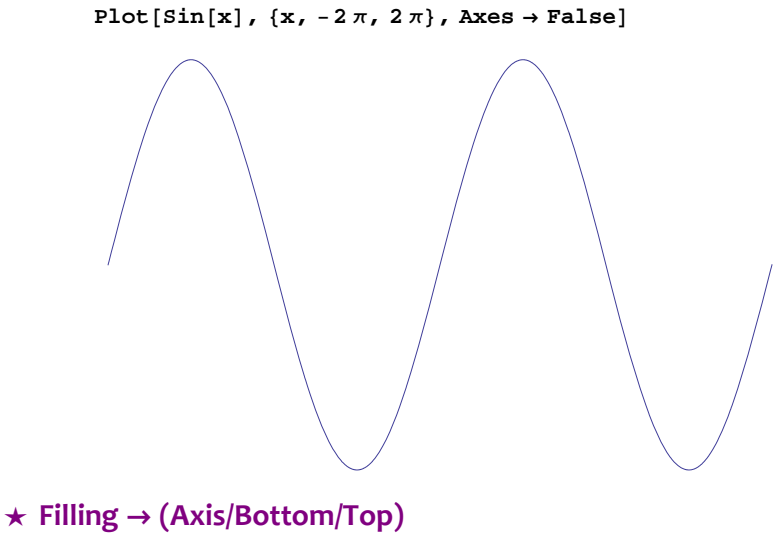

 Ardatzetatik funtziora dagoen hutsuneari kolorea ematen dio Plot<sup>[Sin[x]</sup>,  $\{x, -2\pi, 2\pi\}$ , Filling  $\rightarrow$  Axis]

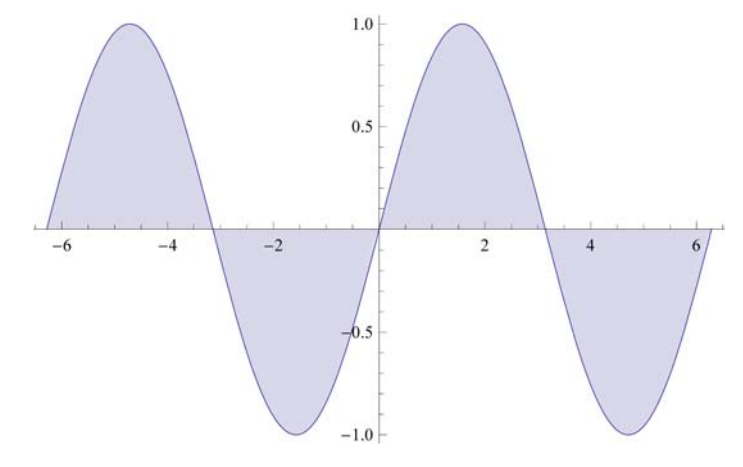

## $\star$  **Filling**  $\rightarrow$  {*n1*  $\rightarrow$  {*n2*}}

 Adierazitako funtzioen artean dagoen hutsuneari kolorea ematen dio **Plot** $[$ {Sin[**x** $]$ , Cos[**x** $]$ }, {**x**, 0, 2 $\pi$ }, **Filling** → {1 → {2}}]

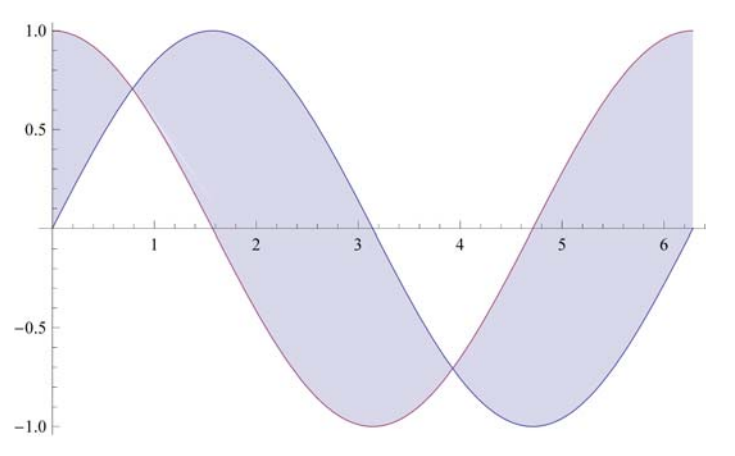

#### **★** Background → kolorea

Grafikoaren hondoari adierazitako kolorea ematen dio

#### **★** Frame → True

Grafikoari markoa jartzen dio

 $Plot[Sin[x]$ ,  $\{x, -2\pi, 2\pi\}$ , Frame  $\rightarrow True$ , Background  $\rightarrow LightPurple]$ 

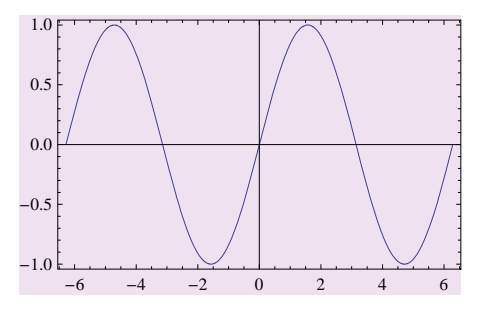

# **2.3. Grafikoen matrizeak**

## **ô GaphicsGrid funtzioa**

Aurretik definitutako grafikoen matrizea irudikatzeko balio du

**ø GraphicsGrid [{grafikoa11, grafikoa12,...},{grafikoa21, grafikoa22,...},...}]**

Frame Ø True adieraziz gero, grafikoen matrizeari markoa jartzen zaio

 $a = Plot[sin[x], {x, -2Pi, 2Pi}, PlotStyle \rightarrow {Blue, Thickness[0.01]}, PlotLabel \rightarrow "SimU2"]$ 

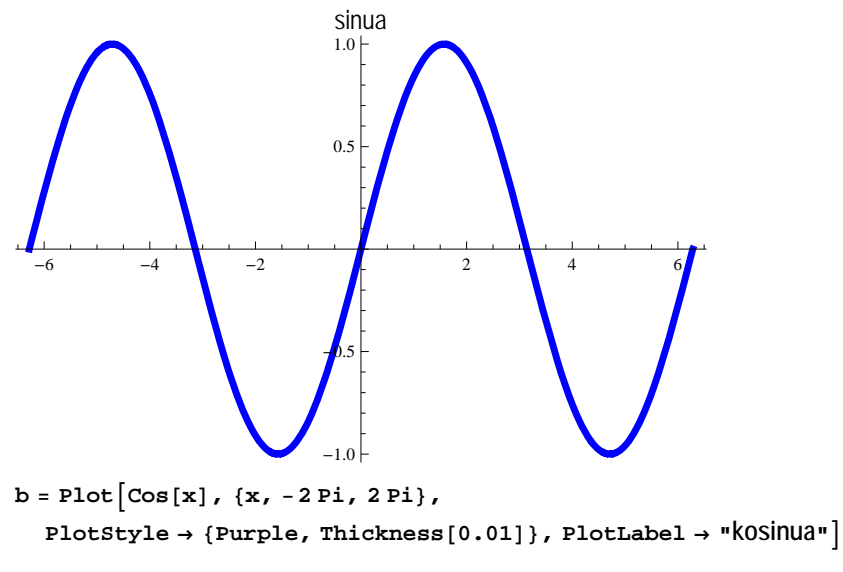

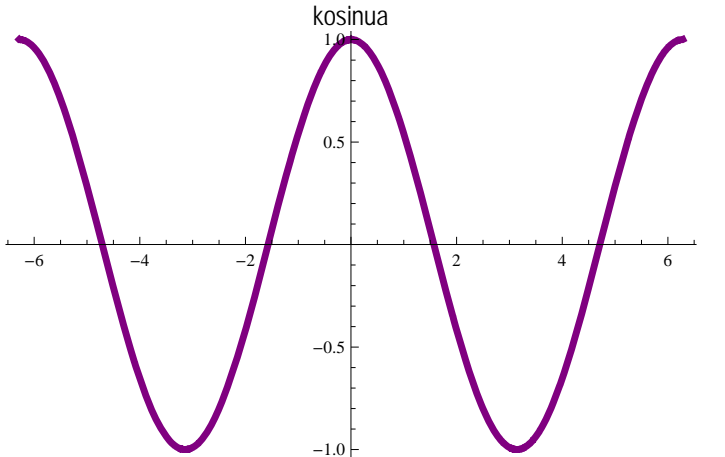

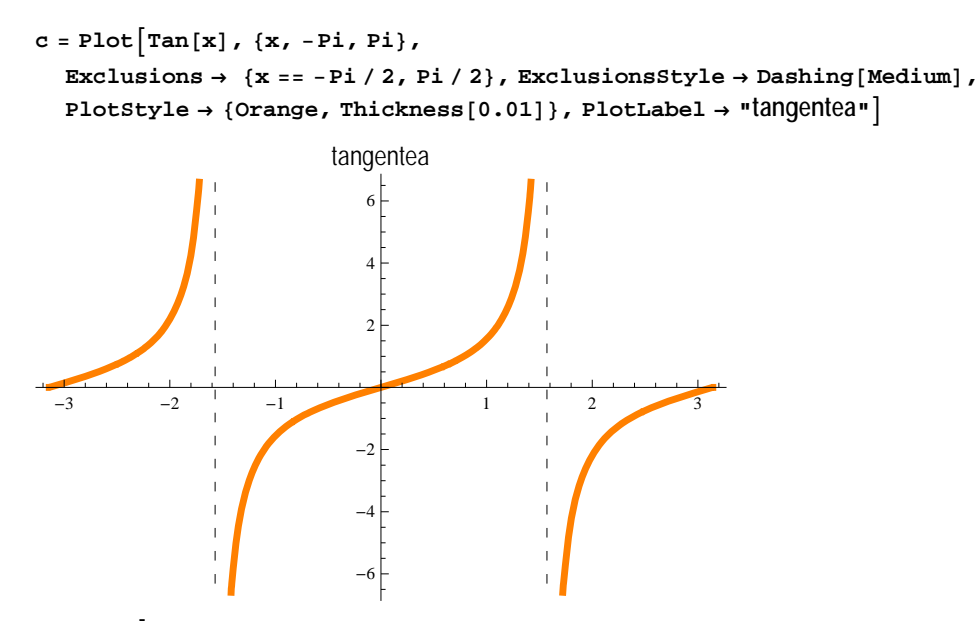

 $d = Plot[Cot[x], {x, -3.2, 3.2}, Problem [Green, Thickness[0.01]],$ **Exclusions Pi, Pi, ExclusionsStyle DashingMedium, PlotLabel "kotangentea"**

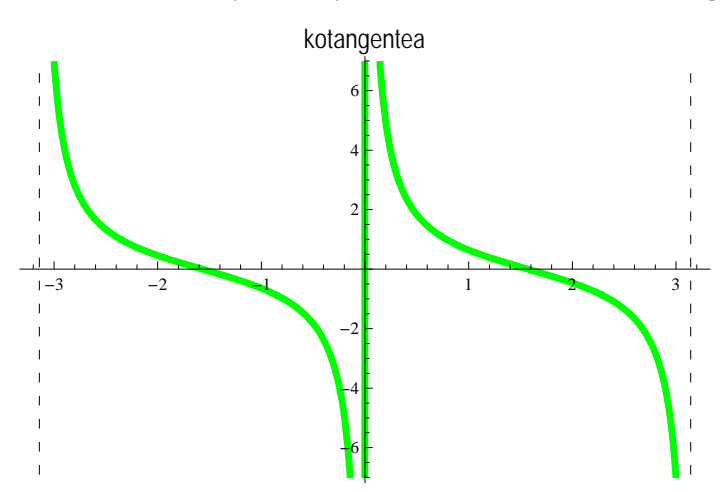

 $GraphicsGrid[\{\{a, b\}, \{c, d\}\},\text{Frame} \rightarrow \text{True}]$ 

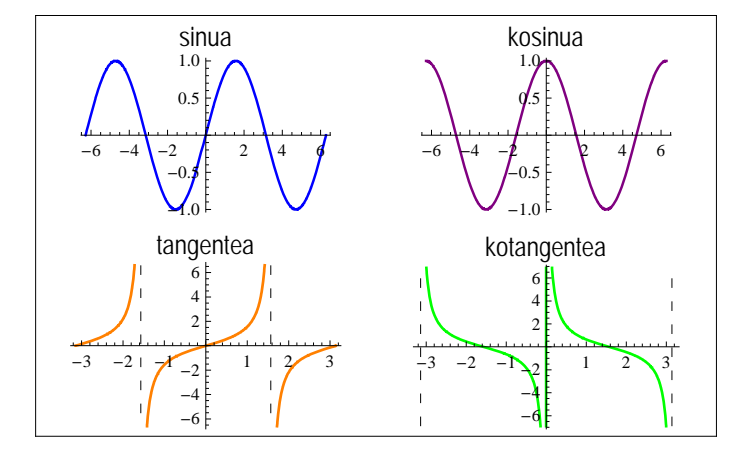